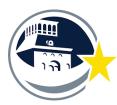

EPISD Fine Arts Tutoring Program Instructions 2021 - 2022 SY

# **EPISD** Title 4 - Teacher Instructions and Expectations

### Teacher Task Items to do for FA Tutoring Program.

Steps for setting up your tutoring plan

- 1. Have a plan sent to Fine Arts
  - 1. Must include tutor names, hours and qty.
  - 2. Changes can be done via email.
  - 3. Do not take it upon yourself to make changes with out informing the Fine Arts office.
  - 4. We must know your plan to approve tutor hours.
  - 5. Once you get a response email from Mark Saenz you may begin scheduling and communicating with your tutors.

#### 2. Provide your Tutors with a schedule

- Assigned hours
- Location of Kiosk
- Visiting Campus Information

#### 3. Document everything

#### - Records are due at the end of every semester.

- Have a tutoring log set up.
  - Time & Location of Tutoring Session
  - Tutor Name
  - Student names you are working with
  - Topics covered
  - Time of End of Session
- Tutors need to fill out Fine Arts Tutor logs (these should be in addition to your records)
  - Music Tutors Link: https://forms.gle/NYAjWVGoQVe9pyzs6
  - Dance Tutors Link: <u>https://forms.gle/3dFaWRWA8jtRaoUB7</u>
  - Theater Tutors Link: <u>https://forms.gle/b33YyeykzZxrFaSYA</u>
  - This has to be done after EVERY tutoring session. No exceptions.

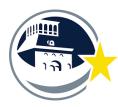

EPISD Fine Arts Tutoring Program Instructions 2021 - 2022 SY

- 4. Swiping In/ Hours Procedures FYI
  - Always swipe in and out ALWAYS USE THEIR CODE!!!
  - Any issue out use the After The Fact Form
  - Ask them to go to Teams: (You can only do this when you are on an EPISD Campus)
    - Go to teams <u>https://teams.episd.org/common/</u> <u>EntryPointSignOnAction.do</u>
    - Use your email credentials to log in.
    - · Go to "Employee Service Center"
    - · Enter Log in again
    - · Go to "My Time Cards"
    - · Scroll down and view all of your swipes (visits) by date
    - · Check for any errors weekly.
- Swiping In Procedure for our Tutors
  - Press F3
  - Swipe your Employee Badge
  - Enter your Function Code: \_\_\_\_\_\_
  - Pres "ENT"
- SwipingOut Procedure for our Tutors
  - Press Out
  - Swipe your Employee Badge
  - No code needed for swiping out

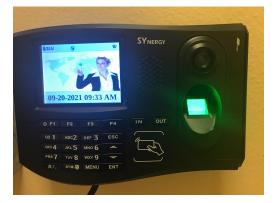

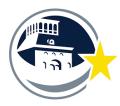

EPISD Fine Arts Tutoring Program Instructions 2021 - 2022 SY

# Important reminders

- 1. Keep great records! We want to continue this outstanding program!
- 2. Tutors must know the correct pay code. If they do not know their code have them contact Mr. Saenz.
- 3. *Communicate with your tutors.* They will let you know specific times to visit the students and get the most out of your tutoring hours.
- 4. Tutors Stay below 19 hours a week. Do not let yourself be scheduled for more than 19 hours a week.
- 5. After the Fact Forms due one week after any swipe issue.
  - 1. "After the Fact" forms are due the following Monday before noon of the week ending.
    - 1. Fine Arts Address 4864 Doniphan Dr., El Paso, TX 79922
  - 2. Important Forms can be downloaded off of our website -
    - 1. Link: https://episdinstrumentalmusic.weebly.com/episd-tutoring-project.html
- 6. Please visit our website for the most up to date information on our tutoring program.
  - 1. <u>https://episdinstrumentalmusic.weebly.com/episd-tutoring-project.html</u>
- 7. Thank you for doing this. You are making an impact on the quality of student's fine arts education. You are providing a valuable service that will make a lasting impact on our students!!